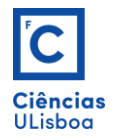

## **Exercício 5**

Fazer o seguinte desenho, com recurso aos conhecimentos que detém até agora. Abrir um novo ficheiro acadiso.dwt. Criar os *layers*: **Linhas Campo** com traço contínuo branco e espessura Default; Relvado com a cor 64; Tartan com a cor 235; Cotagens, com traço contínuo yellow e espessura Default; Linhas auxiliares, com traço não contínuo do tipo ACAD\_ISO10W100 (LTSCALE = 0.3), com cor *red* e espessura *Default*; **Setas** com cor *magenta*; **Texto** com cor *cyan*. Definir os limites da área de desenho de acordo com um rectângulo de 300 × 200. Criar e personalizar adequadamente um estilo para as cotagens. Executar os preenchimentos com o comando HATCH.

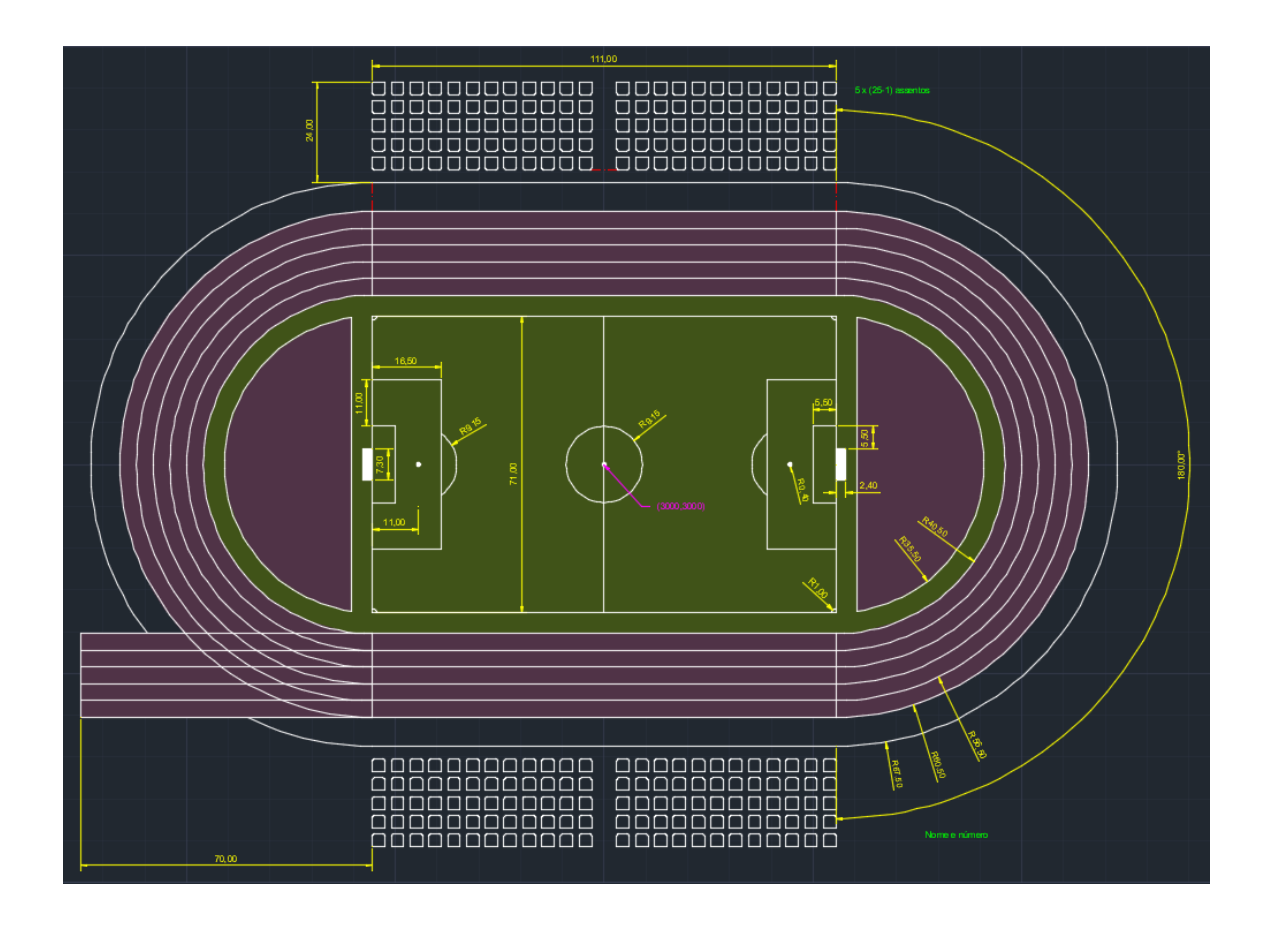

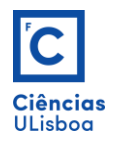

 Exercícios de Desenho Técnico Assistido por Computador *Fernando Soares [\(fjsoares@fc.ul.pt\)](mailto:fjsoares@fc.ul.pt)*

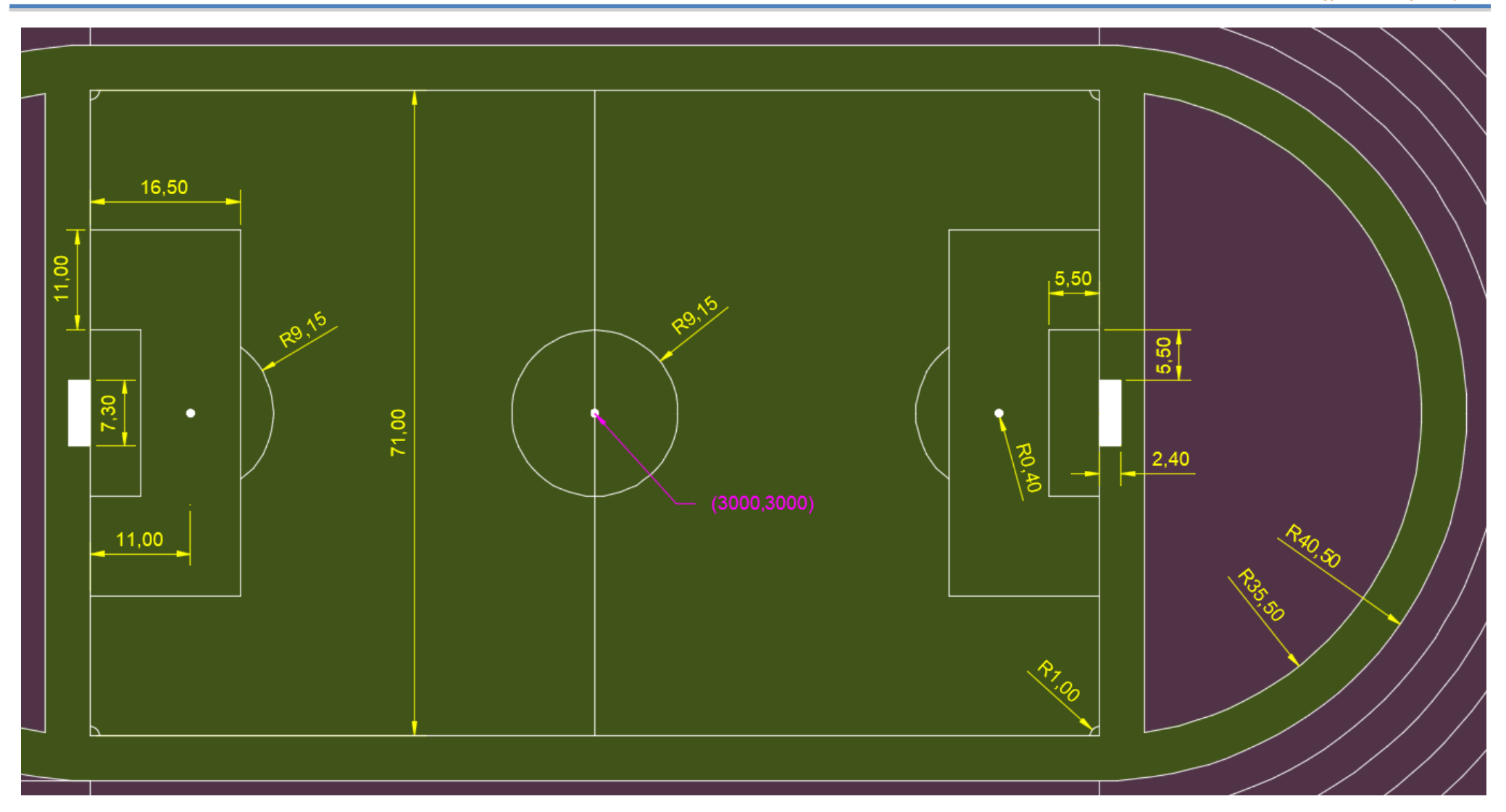

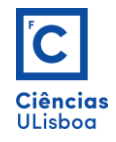

 Exercícios de Desenho Técnico Assistido por Computador *Fernando Soares [\(fjsoares@fc.ul.pt\)](mailto:fjsoares@fc.ul.pt)*

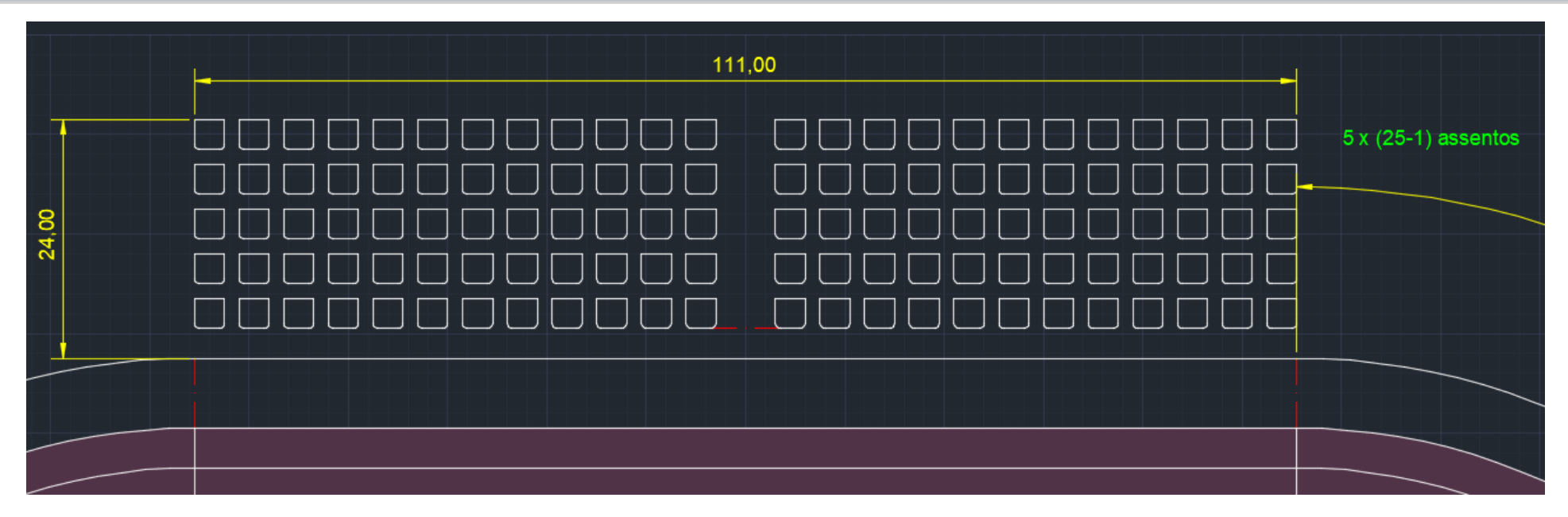

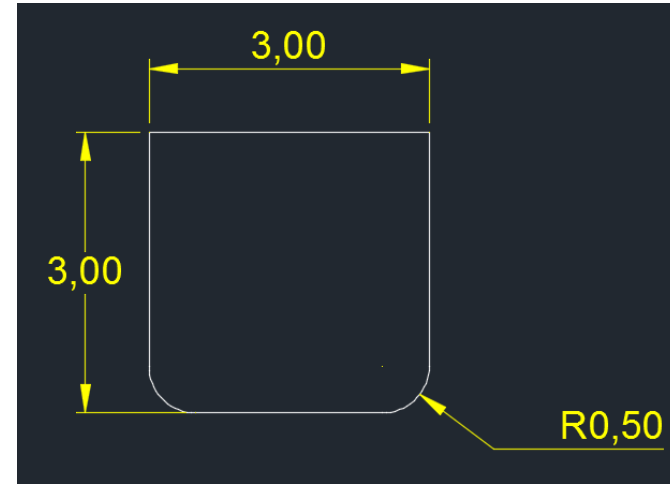

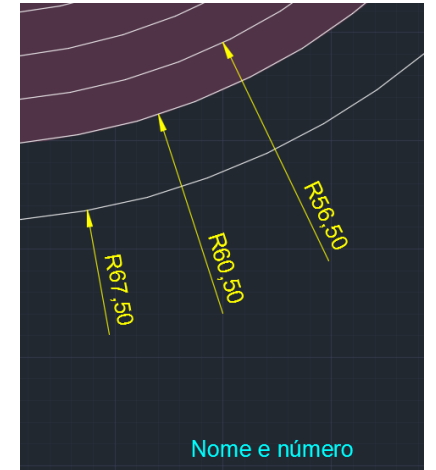

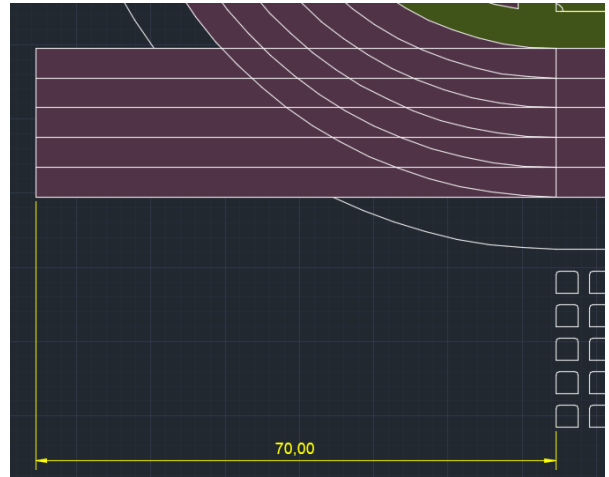

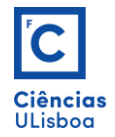

 Exercícios de Desenho Técnico Assistido por Computador *Fernando Soares [\(fjsoares@fc.ul.pt\)](mailto:fjsoares@fc.ul.pt)*

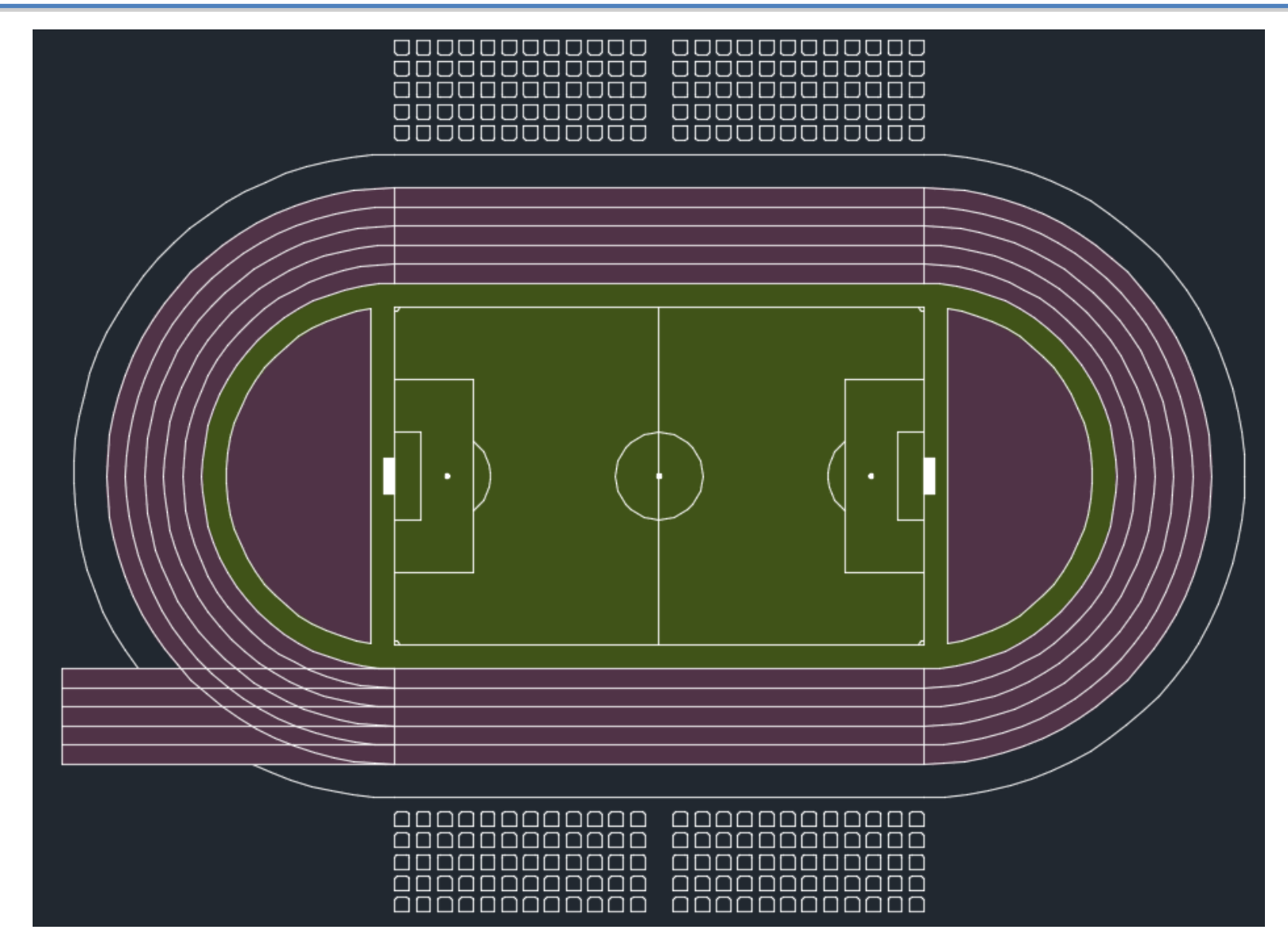